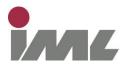

# Short instruction manual for IML Microhammer using multiple sensors

# **System components:**

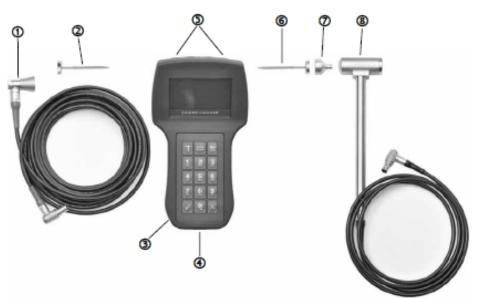

- O Sensor
- Sensor fixation screw
- Blectronic unit
- OSB interface
- Connection socket for hammer and sensor
- Impact cap fixation screw
- Impact cap
- B Hammer

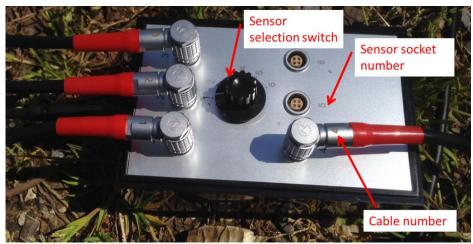

Relay box for connecting up to six sensors

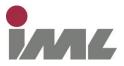

# Installation procedure on the tree:

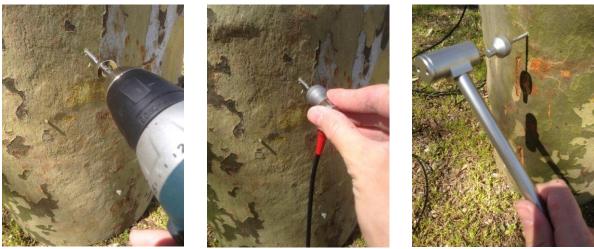

- Fix sensor fixation screws to the tree at determined measurement points

   (min. 1 cm into sapwood)
- 2. Attach sensor cables to sensor fixation screws
- 3. Connect sensor cables to relay box according to sensor socket number
- 4. Connect relay box with electronic unit (red color connection socket on electronic unit)
- 5. Connect hammer with electronic unit (black color connection socket on electronic unit)

#### **Measurement process:**

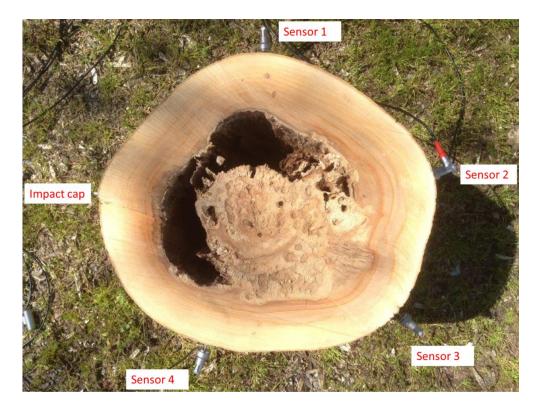

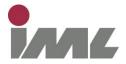

- 6. Select sensor on relay box with the sensor selection switch (f.e. sensor 1)
- Insert distance into electronic unit between impact cap to sensor 1 using a caliper or measurement tape – if no diameter is entered measurement result is in microseconds
- 8. Start measurement and hit with hammer on impact cap (3 times)
- 9. Save measurement and change sensor selection switch to sensor no. 2 etc.
- 10. Start another measurement and proceed as before

## **Defects affect stress wave velocity:**

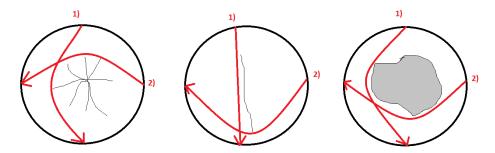

Different defect types such as cracks and cavity cause stress wave attenuation. Comparing stress wave velocities between different sensors give information about existing defects.

### **Measurement result output:**

| **                                                                                 | **************************************                                                                                                    | **************************************                                     | *****                                                                                            | *****  | *********** |
|------------------------------------------------------------------------------------|----------------------------------------------------------------------------------------------------|----------------------------------------------------------------------------|--------------------------------------------------------------------------------------------------|--------|-------------|
| * No. of msmts. : 8<br>* Period : From 21.04.16 13:31:03 to 21.04.16 13:49:47<br>* |                                                                                                    |                                                                            |                                                                                                  |        |             |
| Msmt. no. Id number                                                                | Date Time                                                                                                    | Diameter                                                                   | Value                                                                                            | Remark |             |
| 1<br>2<br>3<br>4<br>5<br>6<br>7<br>8                                               | 21.04.16 13:39:<br>21.04.16 13:44:<br>21.04.16 13:45:<br>21.04.16 13:46:<br>21.04.16 13:48:<br>21.04.16 13:48:<br>21.04.16 13:49:<br>21.04.16 13:49: | 15 044 cm<br>29 043 cm<br>40 024 cm<br>08 000 cm<br>37 000 cm<br>13 000 cm | 1180 m/sec<br>1014 m/sec<br>1077 m/sec<br>1208 m/sec<br>0237 μs<br>0428 μs<br>0403 μs<br>0198 μs |        |             |

Please read the manual for detailed instructions on electronic unit settings and transfer of measurement data.

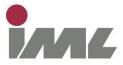

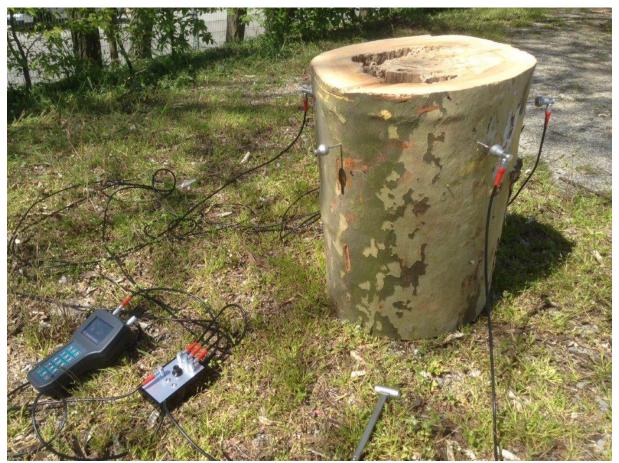

Complete installation setup when performing measurement